# Mercku 5G CPE  $\bf{O}$

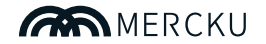

Mercku, Inc. 3600 Steeles Avenue East, Suite C108B, Markham, Ontario, L3R 9Z7, Canada Mercku Inc. All rights reserved. www.mercku.com

Mercku Europe GmbH Akazienstr. 3A, 10823 Berlin, Germany **QUICK INSTALLATION GUIDE** 

## **INSTALLATION INSTRUCTIONS**

Ensure that your Mercku �G CPE is powered off before performing the steps below.

�. Insert a data-enabled micro SIM card into the SIM card slot on the bottom of the device.

�. Close the SIM Slot cover once the SIM is properly inserted.

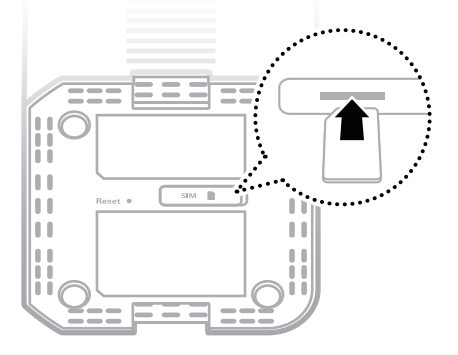

�. Insert the ethernet cable into LAN port 1 on the back panel of the Mercku �G CPE, and the other end into the ethernet port of a computer or laptop to configure the device.

�. Connect the power adapter to the socket on the back panel of your Mercku 5G CPE and plug the other end into a wall outlet or power strip.

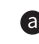

The Power LED will light up to indicate that there's power into the device.

If a connection has been established, the following LEDs will turn solid blue after a minute:

- Power
- $-LAN$  port  $1$
- Wi-Fi
- $-1TF$
- WAN (if the connection is being used)

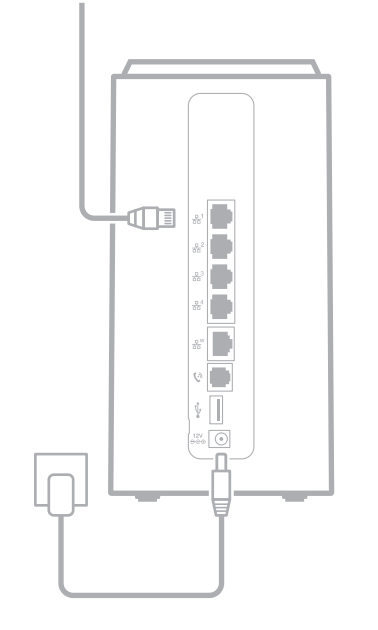

#### **LED**

The front LED panel provides a simple interface for monitoring your device.

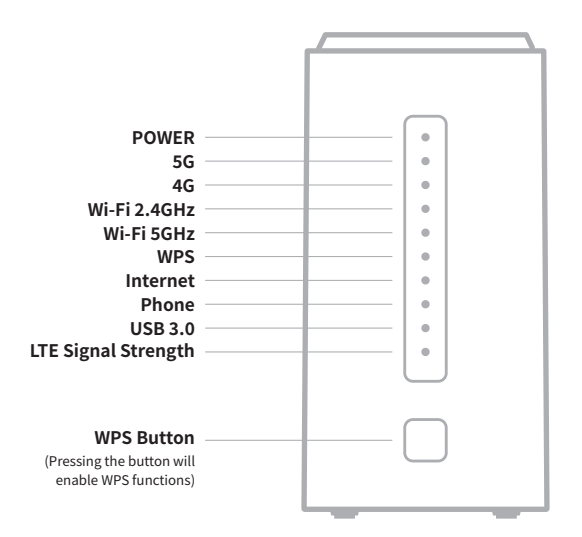

# **LED INDICATIONS**

The LEDs on the front panel indicate the instant status of port links, wireless data activity, system power, USB ,WPS, and help monitor and troubleshoot when needed.

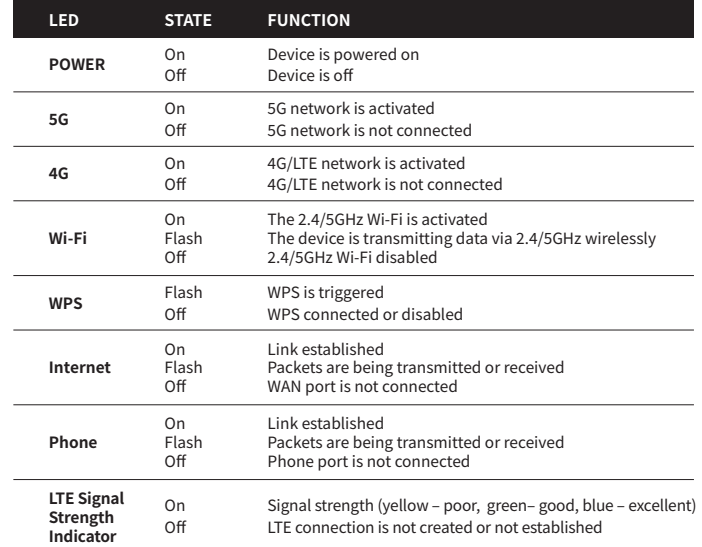

## **REAR PANEL**

The rear panel provides power and network connections to<br>other devices.

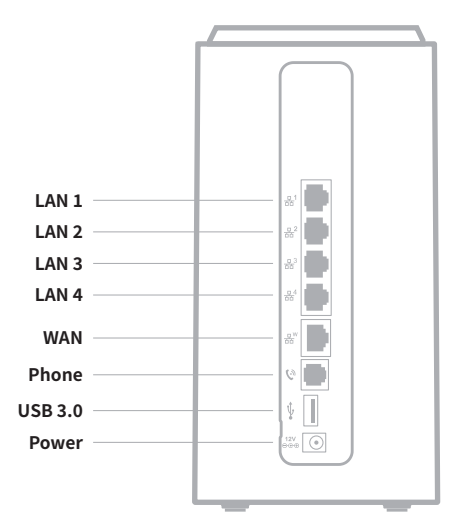

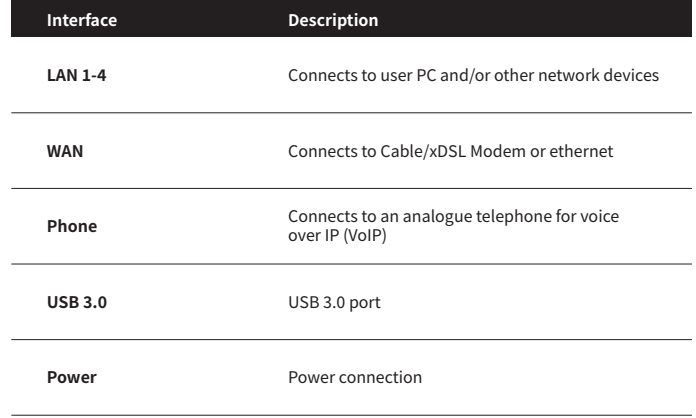